## Pretraga za PDV u dvojnom knjigovdstvu

Poslednja izmena 26/10/2021 11:22 am CEST

Kroz korake: Knjigovdstvo > Dvojno knjigovdstvo > PDV možemo raditi pretragu podataka za PDV prema određenim parametrima.

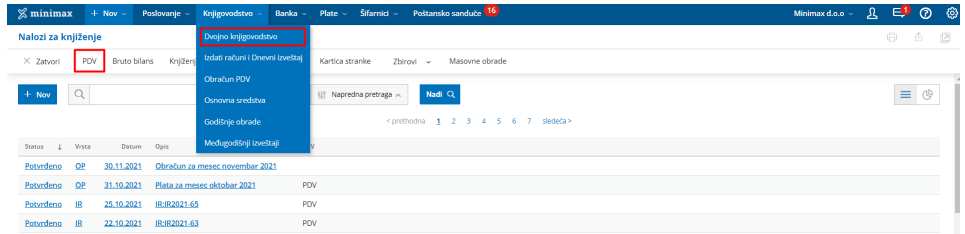

Parametri za pretagu koji su obavezni su:

- Čekiranja za označene skupove parametra na slici

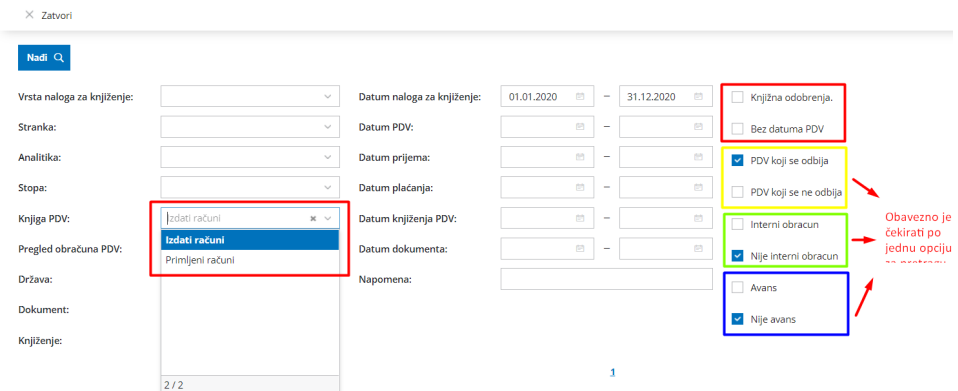

Primer:

Čekirali smo primljene račune > Knjižna odobrenja > PDV koji se odbija > Nije interni obračun > Nije avans > Nađi

Program je pronašao račun sa rezultatima pretrage:

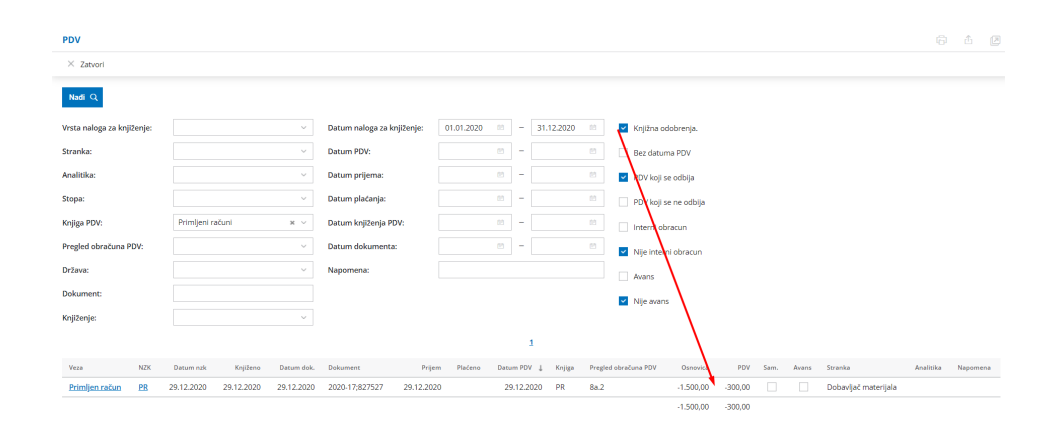